## Free Look Confirmation Screen

A free look is provided to case participants when a new pleading or claim is filed. Some antivirus programs access links within emails to verify their safety; in some cases, this can use the free look that was intended for the case participant. Some changes have been made to the free look functionality to avoid this issue. In the Maintain Your ECF Account/Maintain User Accounts module, a new check box has been added to the "Email Information" screen:

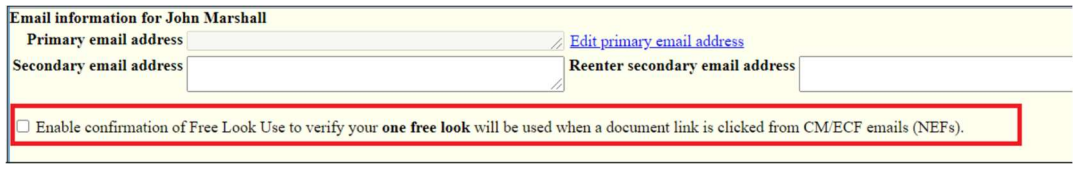

The Enable confirmation of Free Look Use to verify your one free look will be used when a document link is clicked from CM/ECF emails (NEFs) option, if selected, inserts an additional confirmation screen when a link is clicked from a CM/ECF NEF email, to allow the user to confirm that the free look will be used. This prevents anti-virus software from using the free look when it checks the links in the email for viruses.

## **Notice: Confirm Free Look Use**

This action will use your one free look for this document. Additional viewings of this document in the future will incur a billing charge. To view the document and use the free look click here

If the new check box is not selected, the free look is used whenever the link is accessed, as it was in previous releases.

## To enable CONFIRMATION OF FREE LOOK USE:

## 1. Select Utilities on the CM/ECF Menu Bar

- a. CMMECF Bankruptcy, Adversary, Query Reports, Utilities, Search Help Log Out
- b. Select Maintain Your ECF Account

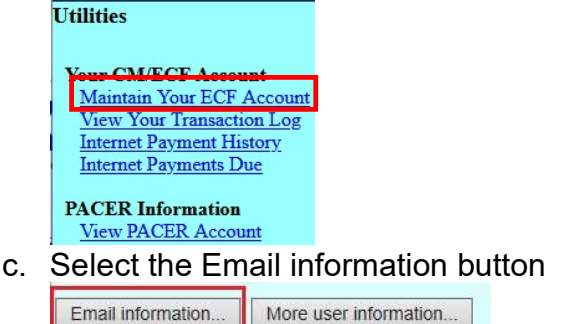

d. Check the box "Enable confirmation of Free Look Use to verify your one free look will be used when a document link is clicked from CM/ECF emails (NEFs)."

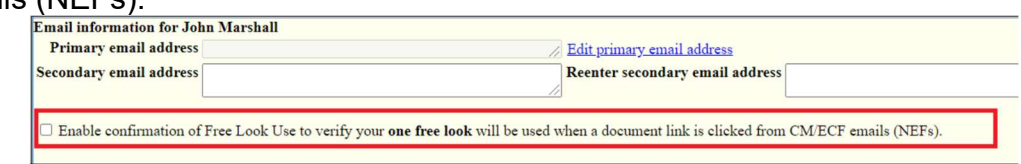

- e. Select "Return to Account screen" button.
- f. Select Submit to save the changes.